Комитет по делам образования города Челябинска Муниципальное автономное учреждение дополнительного образования «Дворец пионеров и школьников им. Н.К. Крупской г. Челябинска»

УТВЕРЖДАЮ: Директор МАУДО «ДИШ» Letze F. IO.B. CMMpHOBa Приказ МАУДО «ДПШ» No 112-09 or 13.05 2014

# Дополнительная общеобразовательная общеразвивающая программа «Азбука персонального компьютера»

Направленность: техническая Возраст учащихся: 9-14 лет Срок реализации: 1 год Год разработки Программы: 2020 год

> Автор-составитель: Протченко Александр Александрович, педагог дополнительного образования

# Оглавление

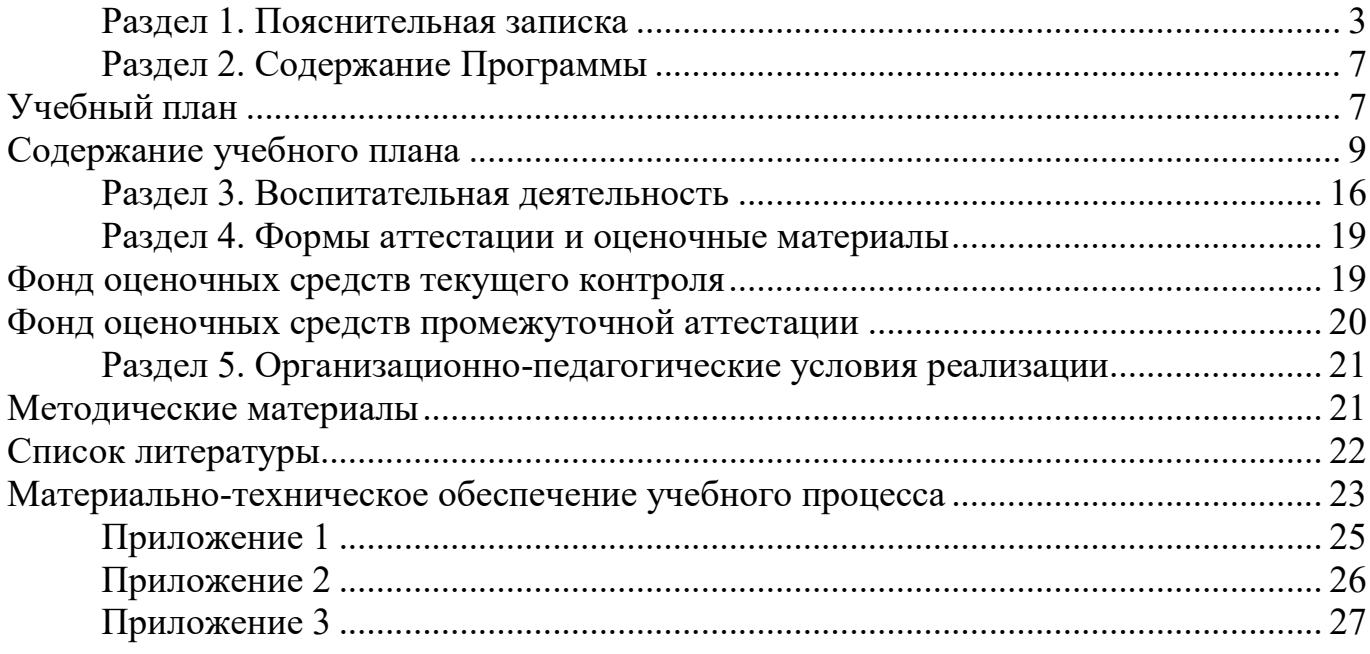

Дополнительная общеобразовательная общеразвивающая программа «Азбука персонального компьютера» (далее Программа) составлена на основании нормативно-правовых документов Российской Федерации, Челябинской области, муниципального образования и МАУДО «ДПШ», а именно:

1. Федеральный Закон от 29.12.2012 №273-ФЗ «Об образовании в Российской Федерации» (ред. от 25.12.2023);

2. Федеральный закон РФ от 24.07.1998 №124-ФЗ «Об основных гарантиях прав ребенка в Российской Федерации» (ред. от 28.04.2023);

3. Стратегия развития воспитания в РФ на период до 2025 года (распоряжение Правительства РФ от 29 мая 2015 г. №996-р);

4. Постановление Главного государственного санитарного врача РФ от 28.09.2020 №28 «Об утверждении санитарных правил СП 2.4.3648-20 «Санитарно-эпидемиологические требования к организациям воспитания и обучения, отдыха и оздоровления детей и молодежи»;

5. Постановление Главного государственного санитарного врача РФ от 28.01.2021 №2 «Об утверждении санитарных правил и норм СанПиН 1.2.3685-21 «Гигиенические нормативы и требования к обеспечению безопасности и(или) безвредности для человека факторов среды обитания» (рзд.VI. Гигиенические нормативы по устройству, содержанию и режиму работы организаций воспитания и обучения, отдыха и оздоровления детей и молодежи)»;

6. Приказ Министерства просвещения Российской Федерации от 27.07.2022 №629 «Об утверждении Порядка организации и осуществления образовательной деятельности по дополнительным общеобразовательным программам»;

7. Приказ Министерства просвещения Российской Федерации от 13.03.2019  $N$ ∘114 «Об утверждении показателей, характеризующих общие критерии оценки качества условий осуществления образовательной деятельности организациями, осуществляющими образовательную деятельность по основным общеобразовательным программам, образовательным программам среднего профессионального образования, основным программам профессионального обучения, дополнительным общеобразовательным программам»;

8. Распоряжение Правительства РФ от 31.03.2022 №678-р «Об утверждении Концепции развития дополнительного образования детей до 2030 года и плана мероприятий по ее реализации»;

9. Методические рекомендации по проектированию общеобразовательных программ (включая разноуровневые программы), разработанные Минобрнауки России совместно с ГАОУ ВО «МГПУ», ФГАУ «ФИРО» и АНО дополнительного профессионального образования «Открытое образование» (письмо Минобрнауки России №09-3242 от 18.11.2015);

10. Закон Челябинской области от 30.08.2013 №515-ЗО «Об образовании в Челябинской области» (ред. от 29.01.2024);

11. Локальные нормативно-правовые акты МАУДО «ДПШ».

Направленность Программы – техническая. Уровень освоения Программы – базовый.

Сегодня компьютер превратился в средство общения и средство развлечения с огромными возможностями, а также в незаменимый инструмент для работы и учебы, а значит, умение грамотно работать с компьютером и разбираться в его устройстве важно в любой деятельности. Актуальность Программы определяется запросом со стороны обучающихся и их родителей на образовательные программы по информационным технологиям в связи с недостаточным рассмотрением некоторых тем в школьном курсе информатики. От существующих типовых программ по информатике и дополнительных общеобразовательных программ в области компьютерных технологий Программа *отличается* структурным построением, перечнем выбранных для изучения тем, набором и соотношением технических средств обучения. Особое внимание уделяется творческой деятельности обучающихся по созданию собственных продуктов, эффективно применяются групповые формы работы.

Воспитательный потенциал Программы. Продуманная и целенаправленно организованная деятельность коллектива клуб «Компьютер» как организованного общения в группе единомышленников позволяет в привлекательной, ненавязчивой форме утверждать систему ценностей, способствует успешной социализации детей, предоставляет возможности для их самовыражения и самоутверждения. Знакомство с современными возможностями компьютера и профессиями в сфере информационных технологий способствует развитию интереса к технике, пониманию значения технологий в современном мире. Профориентационный компонент представлен в последнем разделе Программы и реализуется в рамках темы «10 IT-профессий будущего».

Адресат Программы: учащиеся 9 - 14 лет.

Образовательная программа предназначена для школьников, желающих изучить основы грамотной работы с современным программным обеспечением, получить представление об устройстве компьютера и познакомиться с разнообразными компьютерными технологиями.

При планировании занятий необходимо обязательно учитывать особенности младшего и среднего школьного возраста. Ведущей деятельностью у младших школьников является учебно-познавательная деятельность. Ребенка надо научить учиться: выделять и удерживать учебную задачу, самостоятельно находить и усваивать общие способы решения задач; владеть и пользоваться разными формами обобщения, в том числе теоретическими; уметь участвовать в коллективных видах деятельности; иметь высокий уровень самостоятельной творческой активности. Процесс учения должен быть построен так, чтобы его мотив был связан с содержанием предмета усвоения.

Программа может быть реализована для детей с ОВЗ при отсутствии медицинских противопоказаний и созданных условий для осуществления образовательной деятельности обучающихся.

Цель Программы – формирование интереса к интеллектуальной деятельности и развитие познавательных способностей обучающихся средствами компьютерных технологий.

Задачи:

Предметные:

сформировать представление о структуре и принципах работы персонального компьютера;

познакомить с видами программ, обучить правилам работы с современным программным обеспечением.

Метапредметные:

развитие умения осуществлять познавательные действия, развитие навыков поиска и работы с информацией;

развитие навыков конструктивного взаимодействия внутри коллектива на основе принятых норм взаимоотношений и освоение различных социальных ролей, умения работать на общий результат и нести ответственность за свои обязанности и поручения.

Личностные:

сформировать ценностное отношение учащегося к себе, к другим участникам образовательного процесса, к самому образовательному процессу и его результатам.

#### Планируемые результаты:

Предметные:

сформированность представлений о структуре и принципах работы персонального компьютера;

умение создавать проекты в среде разработки Scratch, умение создавать 3Dмодели в редакторе Tinkercad;

знание правил работы с современным программным обеспечением.

Метапредметные:

умение осуществлять познавательные действия, грамотное использование возможностей персонального компьютера и ресурсов сети Интернет в учебной и практической деятельности;

развитие навыков конструктивного взаимодействия внутри коллектива, умение работать на общий результат.

Личностные:

совершенствование коммуникативных способностей и навыка работы в коллективе;

ценностное отношение учащегося к себе, к другим участникам образовательного процесса, к самому образовательному процессу и его результатам.

Объем Программы – 148 часов.

Форма обучения – очная.

Программа может быть реализована с использованием дистанционных образовательных технологий.

Виды занятий: беседа, лекция, дискуссия, мозговой штурм, практическое занятие.

Срок освоения Программы – 1 год обучения (37 учебных недель).

Режим занятий – учебные занятия проводятся 2 раза в неделю по 2 академических часа, с 10-минутным перерывом между занятиями.

# Раздел 2. Содержание Программы

Учебный план

дополнительной общеобразовательной общеразвивающей программы «Азбука персонального компьютера»

Предмет: информационные технологии

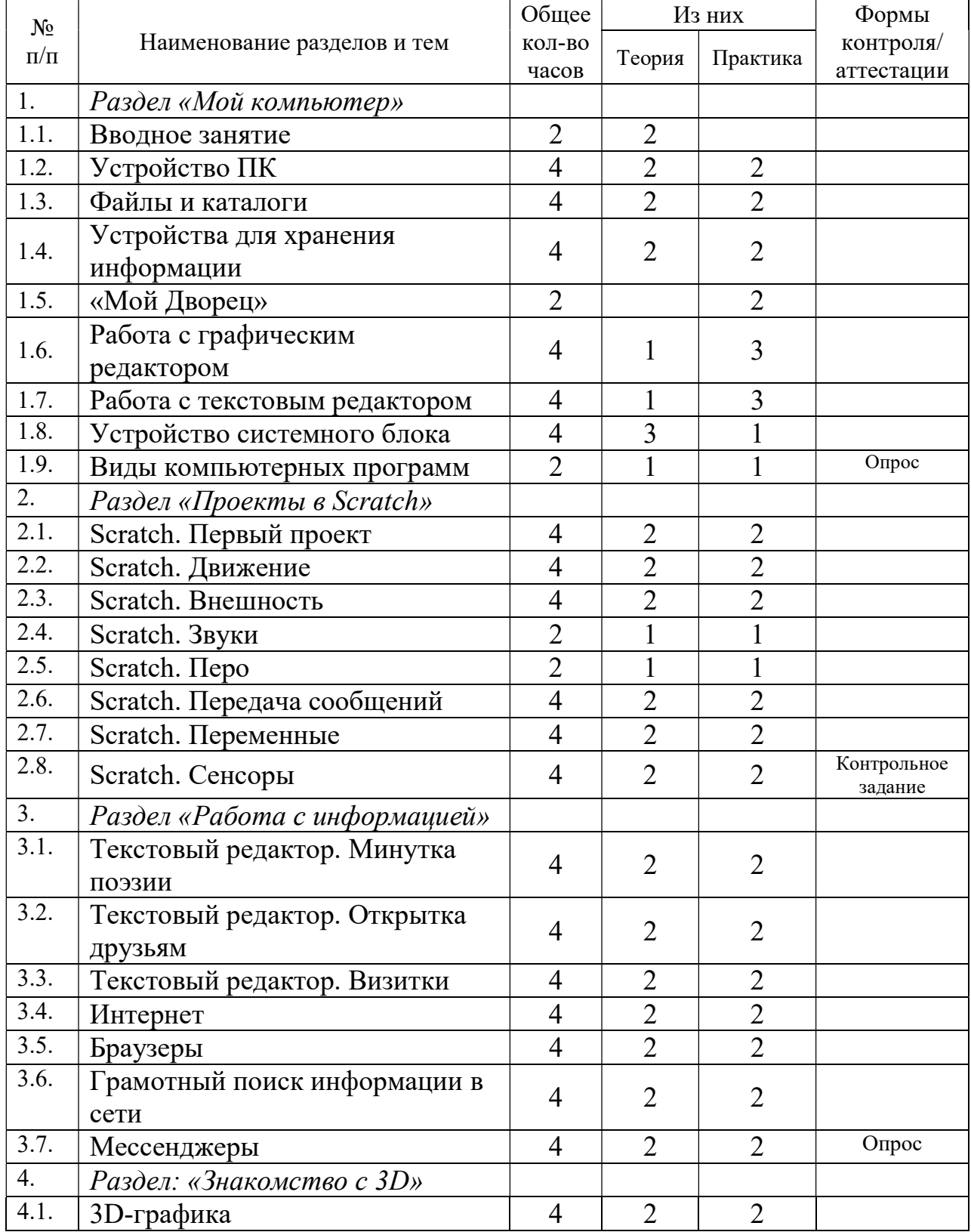

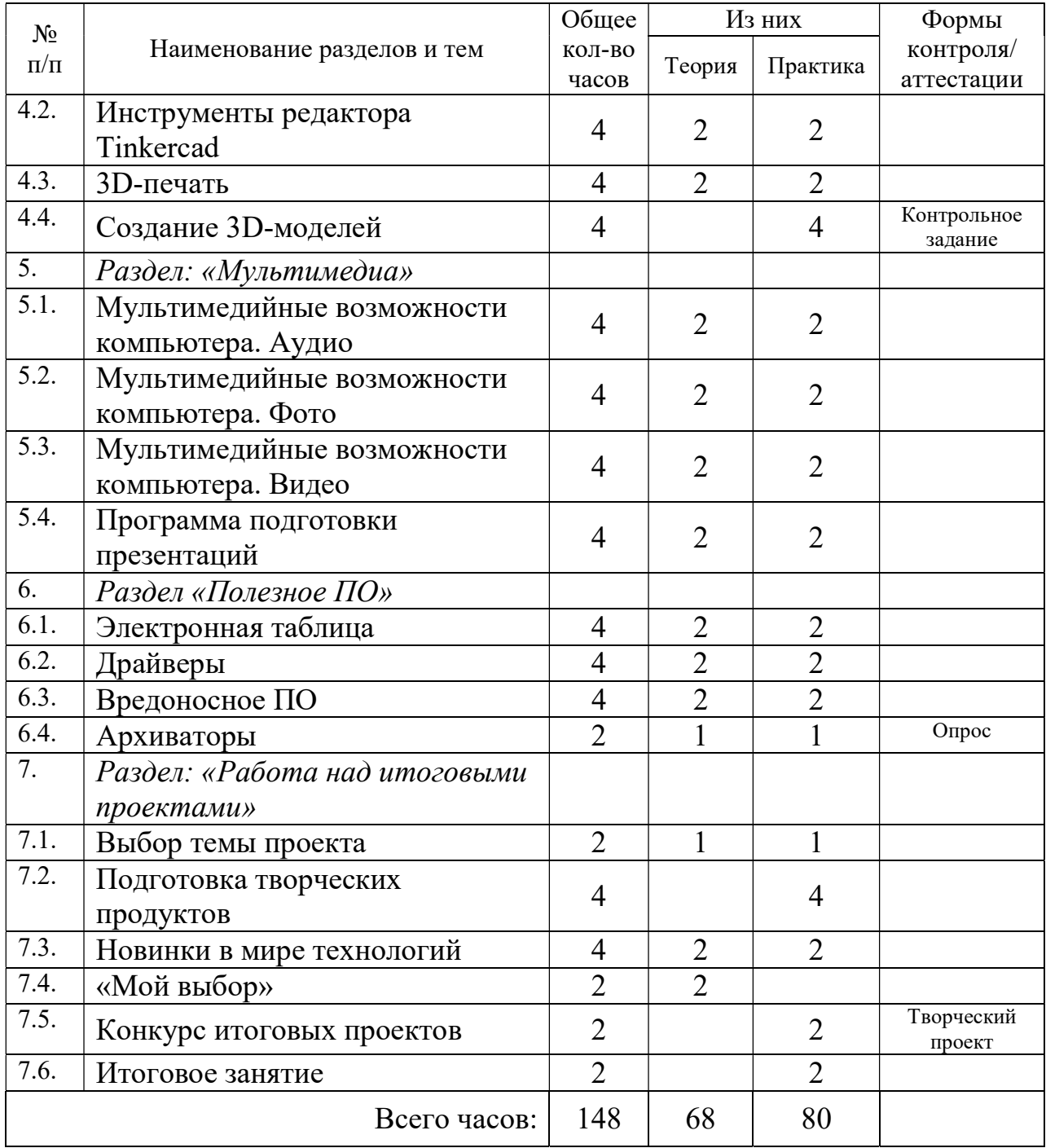

Содержание учебного плана дополнительной общеобразовательной общеразвивающей программы «Азбука персонального компьютера»

Раздел «Мой компьютер»

# 1. Вводное занятие. Инструктаж по ТБ

Знакомство c техникой безопасности, правилами для обеспечения безопасности жизнедеятельности. Представление о нормах и правилах поведения в кабинете, образовательной организации, на улице по пути в ОО. Темы для изучения в течение учебного года.

Практика: умение безопасно включать и выключать компьютер.

# 2. Устройство ПК

История появления компьютера. Понятие информации. Роль информации в обществе. Современные способы получения, хранения, передачи и преобразования информации. Функции компьютера.

Элементарные навыки. Устройство ПЭВМ. Принцип работы. Названия и назначение всех составных частей персонального компьютера. Устройства ввода и вывода информации. Периферийные устройства.

Практика: работа с программами «Тир», «Мозаика» (для отработки навыков управления мышью), тренажерами клавиатуры.

## 3. Файлы и каталоги

Знакомство с рабочим столом. Панель задач. Персональные настройки. Интерфейс программы Проводник. Перемещение по файловой структуре. Создание папок. Имена файлов. Типы файлов. Атрибуты файлов. Указание пути к файлу.

Создание файлов, удаление, копирование, переименование, перемещение файлов и папок. Создание ярлыков.

Практика: создание каталога изображений, звуков, логических игр, создание личной папки на сетевом диске.

## 4. Устройства для хранения информации

Носители информации: CD и DVD диски, дискеты, флеш-карты, карты памяти, внешний жесткий диск. Объём информации. Игра «От меньшего к большему» (расположить носители информации по возрастанию вместимости).

Устройства для работы с разными носителями.

Практика: скопировать ранее созданный каталог на внешний носитель.

## 5. Работа с графическим редактором

Мониторы и их виды. Пиксель. RGB-палитра. Растровая графика.

Создание рисунка. Работа с мышью. Инструменты рисования. Палитра цветов. Масштаб. Вставка, копирование, удаление графической информации. Сохранение рисунка.

Практика: создать рисунок на заданную тему с помощью графического редактора.

# 6. Текстовый редактор. Минутка поэзии

Текстовый процессор. Создание текстового документа. Работа с клавиатурой. Блоки клавиш. Набор текста, изменение, цветовое оформление текста. Вставка, удаление, копирование текстовой информации. Изменение шрифта. Отступы. Вставка спецсимволов.

Практика: оформить стихотворение

# 7. Текстовый редактор. Открытка друзьям

Меню текстового редактора. Горячие клавиши. Использование контекстного меню. Вставка графических объектов в текстовый документ. Фигура. Рисунок. Надпись. Объект WordArt. Группировка и порядок расположения графических объектов в тексте. Границы страницы. Заливка. Фоновый рисунок. Поля. Колонки. Списки

Практика: оформить открытку с использованием ранее созданного рисунка

# 8. Текстовый редактор. Визитки

Работа с таблицами. Понятия: строка, столбец, ячейка. Границы таблицы. Объединение ячеек. Направление текста. Выравнивание текста внутри ячейки. Фон ячейки. Изменение ширины столбцов, высоты строк. Подготовка документа к печати. Типы принтеров. Выбор принтера. Установка принтера. Настройки печати.

Практика: оформить и распечатать на принтере визитки придуманной фирмы (или свои)

## 9. Устройство системного блока

Материнская плата. Процессор. Память. Жесткий диск. Звуковая карта. Видеокарта. Сетевые карты. Другие платы расширения. Блок питания. Разъемы для подключения устройств. Системы охлаждения. Виды корпусов. Характеристики персонального компьютера.

Практика: повторение ранее пройденного материала. Опрос

## 10. Виды компьютерных программ

Операционная система. Драйверы. Утилиты. Программы для воспроизведения мультимедийного контента. Офисные приложения. Браузеры. Архиваторы. Редакторы. Игры. Антивирусное ПО. Файловые менеджеры. Мессенджеры. Почтовые клиенты.

# Раздел «Проекты в Scratch»

# 11. Scratch. Первый проект

Человеческие и компьютерные языки. Язык алгоритма. Понятие программы. Среда программирования Scratch. Исполнитель Рыжик. Интерфейс. Форматы

файлов. Возможности среды. Сайт scratch.mit.edu. Аккаунт. Облачное хранилище. Правила. Системные требования

Практика: «первая программа»

# 12. Scratch. Движение

Блоки управления. Реализация линейного и циклического алгоритмов. Координатная сетка рабочего поля Scratch. Паузы. Координаты спрайта. Координаты указателя мыши. Движение с помощью клавиш курсора. Вращение. Понятия угол, градус, напраление.

Практика: «хаотичное движение»

## 13. Scratch. Внешность

Костюмы спрайтов и фоны для сцены. Встроенные графический редактор. Инструменты для редактирования. Импорт графических файлов. Требования к изображениям. Графические эффекты. Указание первоначальных значений для нового старта.

Практика: «танцующие рыбки»

# 14. Scratch. Звуки

Библиотека звуков в Scratch. Запись звуков с помощью встроенного средства звукозаписи. Использование аудиофайлов. Нотная грамота. Задание интервалов. Выбор инструмента для ноты. Озвучание персонажей. Фоновая музыка.

Практика: «веселая мелодия»

## 15. Scratch. Перо

Перо как инструмент рисования. Настройки пера: толщина, цвет. Реализация ветвления в Scratch. Виды блоков с условием. Операции сравнения. Логические операторы. Формулировка сложных условий. Принцип работы примитивного редактора растровой графики.

Практика: «рисующая черепашка»

## 16. Scratch. Передача сообщений

Взаимодействие спрайтов с помощью передачи сообщений. Требования к тексту сообщения. Одновременное выполнение нескольких дествий. Блоки для выполнения циклов с условием: «всегда, если», «ждать до».

Практика: «занятное общение»

# 17. Scratch. Переменные

Понятие переменного значения. Константа. Операторы для арифметических действий. Ввод значений с клавиатуры. Переменная «ответ». Использование переменных значений как «флагов»

Практика: «точный расчет»

## 18. Scratch. Сенсоры

Виды сенсоров в Scratch. Проверка совпадения координат объекта с указателем мыши, пикселями определенного цвета, координатами края рабочего поля или другого объекта.

Использование данных датчиков смартфона и датчиков конструктора Lego WeDo. Практика: «всемогущие датчики»

# Раздел «Работа с информацией»

# 19. Интернет

Сети. Пример работы локальной сети в компьютерном классе. Оборудование. Виды сетей. Структура и принципы работы сети Интернет. Возможности, предоставляемые сетью Интернет. World Wide Web. Адреса в Интернете. Протоколы.

Практика: просмотр различных интернет-ресурсов, работа с адресной строкой, определение ip-адреса.

## 20. Браузеры

Перечисление популярных браузеров. Сравнение интерфейса разных браузеров. Вкладки. История. Закладки. Загрузки. Сохранение файлов. Расширения и дополнения для браузеров.

Практика: просмотр интернет-ресурсов в разных браузерах.

## 21. Грамотный поиск информации в сети

Правила работы в сети Интернет. Безопасность собственных данных. Распространение компьютерных вирусов в сети. Поиск информации в Интернет: поисковые системы, поисковая строка. Расширенный поиск.

Практика: поиск информации.

## 22. Мессенджеры

Способы общения в сети Интернет. Мессенджеры. Виды передачи сообщений. Форумы. Электронная почта. Принципы работы с электронной почтой. Электронные адреса. Почтовые системы. Стандартные операции с письмами. Вложения. Распространение компьютерных вирусов в сети. Облачные хранилища.

Практика: регистрация почтового ящика, обмен письмами.

Раздел «Знакомство с 3D»

# 23. 3D-графика

2D и 3D графика. Обзор программ для работы с 3D-моделями. Сравнительная характеристика и сфера применения. Blender. 3Ds Max. Maya. SketchUp. Sculptris. Форматы файлов. Ресурсы для хранения готовых 3D-моделей. Интерфейс и особенности поиска на сайте thingiverse.com

Практика: изучение примеров готовых 3D-моделей

## 24. Инструменты редактора Tinkercad

Минимальные системные требования. Редактор в браузере. Интерфейс. Аккаунт. Облачное хранилище. Меню. Управление камерой. Единицы измерения. Инструменты. Группировка. Отражение. Поворот. Импорт. Эспорт готовых моделей.

Практика: создание 3D-моделей в редакторе tinkercad.

# 25. 3D-печать

Принтеры для 3D-печати. Сфера применения. Обзор наиболее популярных моделей 3D-принтеров. Виды пластика. Техника безопасности. Подготовка модели к печати. Форматы файлов. Слайсеры. Настройки печати. 3D-сканер. 3D-ручка.

Практика: печать 3D-моделей

# 26. Создание 3D-моделей

Практика: самостоятельная работа по созданию и печати 3D-моделей. Контрольное задание

Раздел «Мультимедиа»

## 27. Мультимедийные возможности компьютера. Аудио

Работа со звуком. Устройства для ввода и вывода звуковой информации. Сохранение и воспроизведение звуковых файлов. Запись звука стандартными средствами операционной системы с помощью микрофона. Программы для редактирования аудио.

Практика: создание рингтона

## 28. Мультимедийные возможности компьютера. Фото

Получение фотографий с цифрового фотоаппарата. Снимок с помощью вебкамеры. Хранение, просмотр и обработка изображений с помощью стандартных средств операционной системы. Кадрирование. Изменение размера изображения. Форматы файлов. Обзор графических редакторов.

Практика: создание фото в рамке

## 29. Мультимедийные возможности компьютера. Видео

Получение, сохранение и просмотр видеоинформации. Форматы файлов. Кодеки. Запись видео с веб-камеры. Программы для редактирования видео. Разделение видеопотока. Титры. Эффекты.

Практика: создание слайд-шоу из фото/короткого видеоролика

## 30. Программа подготовки презентаций

Что такое презентация? Создание, сохранение и открытие презентаций. Понятие «слайд». Шаблоны для оформления. Вставка, удаление, копирование графических и текстовых объектов. Инструменты для создания анимации. Показ слайдов и настройка презентации. Форматы файлов. Альтернатива пакету MS Office

Практика: создание презентации

Раздел «Полезное ПО»

# 31. Электронная таблица

Назначение электронных таблиц. Структура электронных таблиц. Адресация ячеек. Ввод чисел, текста, формул. Функции и аргументы. Копирование формул. Абсолютная и относительная ссылки. Форматирование данных. Поиск. Сортировка. Построение диаграмм. Форматы файлов. Альтернатива пакету MS Office

Практика: вычисления с помощью электронных таблиц

# 32. Система управления базами данных

База данных. Система управления базами данных. Перечень СУБД. Сервер и клиент. Понятие данных. Таблица, запись, поле записи. Правила целостности базы данных. Язык запросов к базе данных. Первичный ключ. Внешний ключ. Основные операторы языка SQL. Написание SQL-запроса.

Практика: демонстрация работы с базой данных.

# 33. Драйверы

Классификация служебного программного обеспечения. Драйвер. Диспетчер устройств. Инструкция по выбору нужного драйвера

Практика: просмотр диспетчера устройств компьютера

# 34. Вирусы и вредоносное ПО

Классификация вредоносных программ. Вирусы. Сетевые черви. Троянские программы. Утилиты удаленного управления. Утилиты для DDoS-атак. Шпионское и рекламное ПО. Средства рассылки спама. Меры борьбы. Популярные антивирусные программы.

Практика: проверка компьютера на наличие вирусов

# 35. Архиваторы

Архивация данных. Виды архивов. Сравнение программ-архиваторов. Распаковка архивов в заданный каталог

Практика: создание архива, пересылка архива, распаковка архива

Раздел «Работа над итоговыми проектами»

# 36. Выбор темы проекта

Требования к проекту и критерии оценивания. Примеры проектов Практика: выбор темы проекта

## 37. Подготовка творческих продуктов

Практика: подготовка собственного проекта

# 38. Новинки в мире компьютерных технологий

Беседа для воспитанников учебной группы, посвященная достижениям цифрового мира за прошедший год. Материалы могут готовить воспитанники

# 39. Беседа «10 IT-профессий будущего»

Беседа для воспитанников учебной группы, посвященная обсуждению современных профессий в IT-сфере и IT-профессий, которые могут появиться в ближайшем будущем. Использование ресурсов проекта http://atlas100.ru/

# 40. Конкурс творческих проектов

Конкурс на лучший проект.

# 41. Итоговое занятие

Подведение итогов учебного года. Награждение лучших проектов

#### Раздел 3. Воспитательная деятельность

1. Цель, задачи, целевые ориентиры воспитания детей

В соответствии с законодательством Российской Федерации общей целью воспитания является развитие личности, самоопределение и социализация детей на основе социокультурных, духовно-нравственных ценностей и принятых в российском обществе правил и норм поведения в интересах человека, семьи, общества и государства, формирование чувства патриотизма, гражданственности, уважения к памяти защитников Отечества и подвигам Героев Отечества, закону и правопорядку, человеку труда и старшему поколению, взаимного уважения, бережного отношения к культурному наследию и традициям многонационального народа Российской Федерации, природе и окружающей среде (Федеральный закон от 29.12.2012 № 273-ФЗ «Об образовании в Российской Федерации», ст. 2, п. 2).

Задачами воспитания по образовательной программе «Азбука персонального компьютера» являются:

- формирование сознания ценности жизни, здоровья и безопасности, важности соблюдения правил безопасности в информационной среде;

- формирование уважения к труду, результатам труда (своего и других людей);

- приобретение обучающимися опыта поведения, общения, межличностных и социальных отношений в составе учебной группы, приобретение опыта применения полученных знаний при индивидуальной или совместной работе над творческим проектом;

- формирование познавательных интересов в области компьютерных технологий, формирование представлений о достижениях в IT-сфере;

Целевые ориентиры воспитания детей по программе «Азбука персонального компьютера»:

- формирование интереса к технической деятельности, к достижениям российской и мировой технической мысли; понимание значения техники в жизни российского общества;

- развитие воли, упорства, дисциплинированности в реализации проектов;

2. Формы и методы воспитания

Дополнительное образование имеет практико-ориентированный характер и ориентировано на свободный выбор педагогом таких видов и форм воспитательной деятельности, которые способствуют формированию и развитию у детей индивидуальных способностей и способов деятельности, объективных представлений о мире, окружающей действительности, внутренней мотивации к творческой деятельности, познанию, нравственному поведению.

Основной формой воспитания и обучения детей в системе дополнительного образования является учебное занятие. В ходе учебных занятий в соответствии с предметным и метапредметным содержанием программы обучающиеся: усваивают информацию, имеющую воспитательное значение; получают опыт деятельности, в которой формируются, проявляются и утверждаются ценностные, нравственные ориентации; осознают себя способными к нравственному выбору; участвуют в освоении и формировании среды своего личностного развития, творческой самореализации.

Получение информации об открытиях и достижениях в IT-сфере, изучение биографий известных персон в этой области – источник формирования у детей сферы интересов, этических установок, личностных позиций и норм поведения. Важно, чтобы дети не только получали эти сведения от педагога, но и сами осуществляли работу с информацией: поиск, сбор, обработку, обмен и т.д.

Совместная деятельность детей на занятиях способствуют усвоению и применению правил поведения и коммуникации, формированию позитивного и конструктивного отношения к событиям, в которых они участвуют, к членам своего коллектива. В коллективных мероприятиях и играх проявляются и развиваются личностные качества: эмоциональность, активность, нацеленность на успех, готовность к командной деятельности и взаимопомощи. Итоговые мероприятия (конкурсы, презентации творческих проектов) способствуют закреплению ситуации успеха, развивают рефлексивные и коммуникативные умения, ответственность, благоприятно воздействуют на эмоциональную сферу детей.

3. Условия организации, анализ деятельности

Воспитательный процесс осуществляется в условиях организации деятельности детского коллектива на основной учебной базе реализации программы в организации дополнительного образования детей в соответствии с нормами и правилами работы организации, а также на выездных базах, площадках, мероприятиях в других организациях с учётом установленных правил и норм деятельности на этих площадках.

Анализ результатов воспитания проводится в процессе педагогического наблюдения за поведением детей, их общением, отношениями детей друг с другом, в коллективе, их отношением к педагогам, к выполнению своих заданий по программе. Косвенная оценка результатов воспитания, достижения целевых ориентиров воспитания по программе проводится путём опросов родителей в процессе реализации программы (отзывы родителей, интервью с ними) и после её завершения (итоговые исследования результатов реализации программы за учебный период, учебный год).

Анализ результатов воспитания по программе не предусматривает определение персонифицированного уровня воспитанности, развития качеств личности конкретного ребенка, а получение общего представления о воспитательных результатах реализации программы, продвижения в достижении определённых в программе целевых ориентиров воспитания, влияния реализации программы на коллектив обучающихся: что удалось достичь, а что является предметом воспитательной работы в будущем. Результаты, полученные в ходе оценочных процедур – опросов, интервью – используются только в виде агрегированных усредненных и анонимных данных.

# 4. Календарный план воспитательной работы

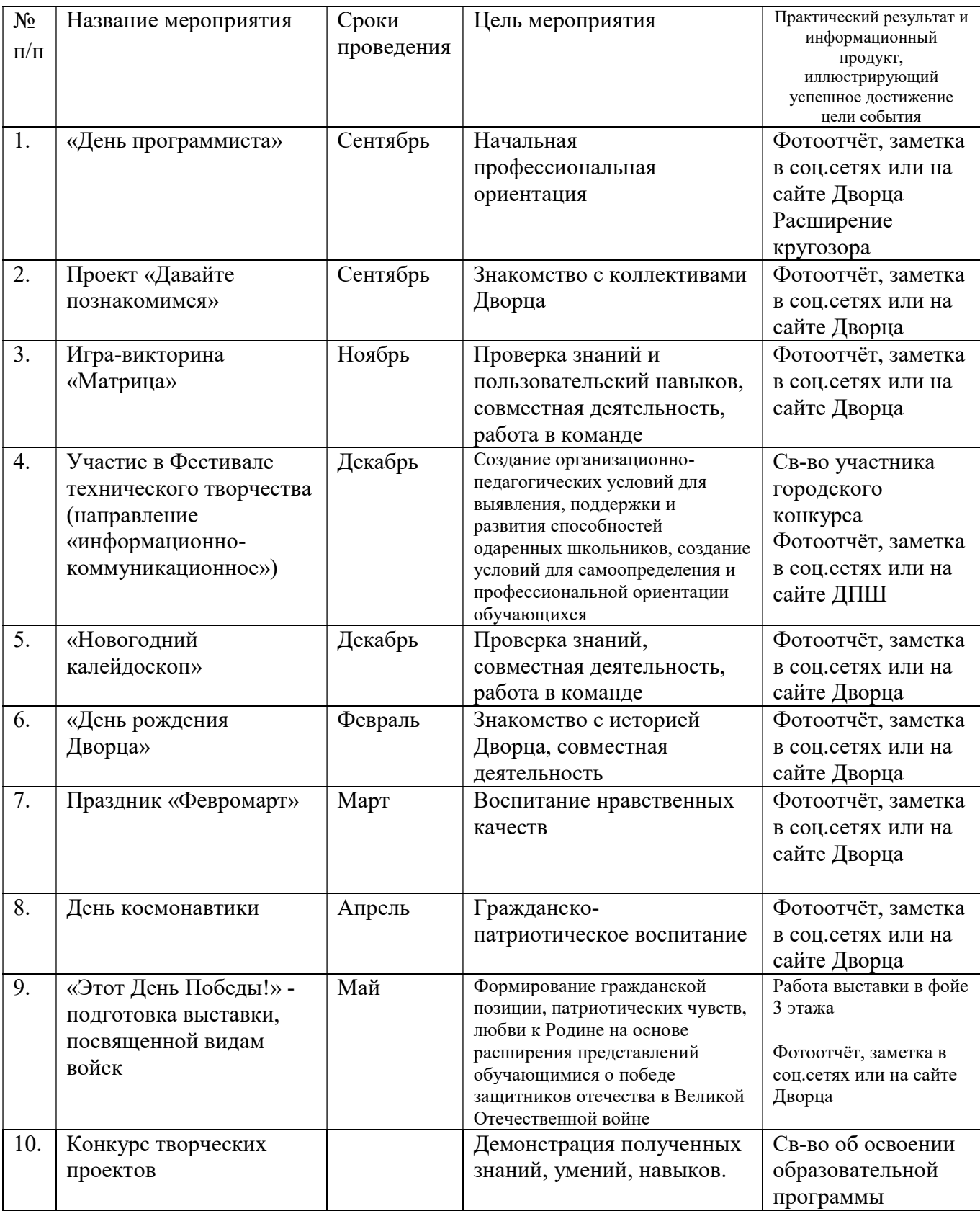

# Раздел 4. Формы аттестации и оценочные материалы

# Фонд оценочных средств текущего контроля

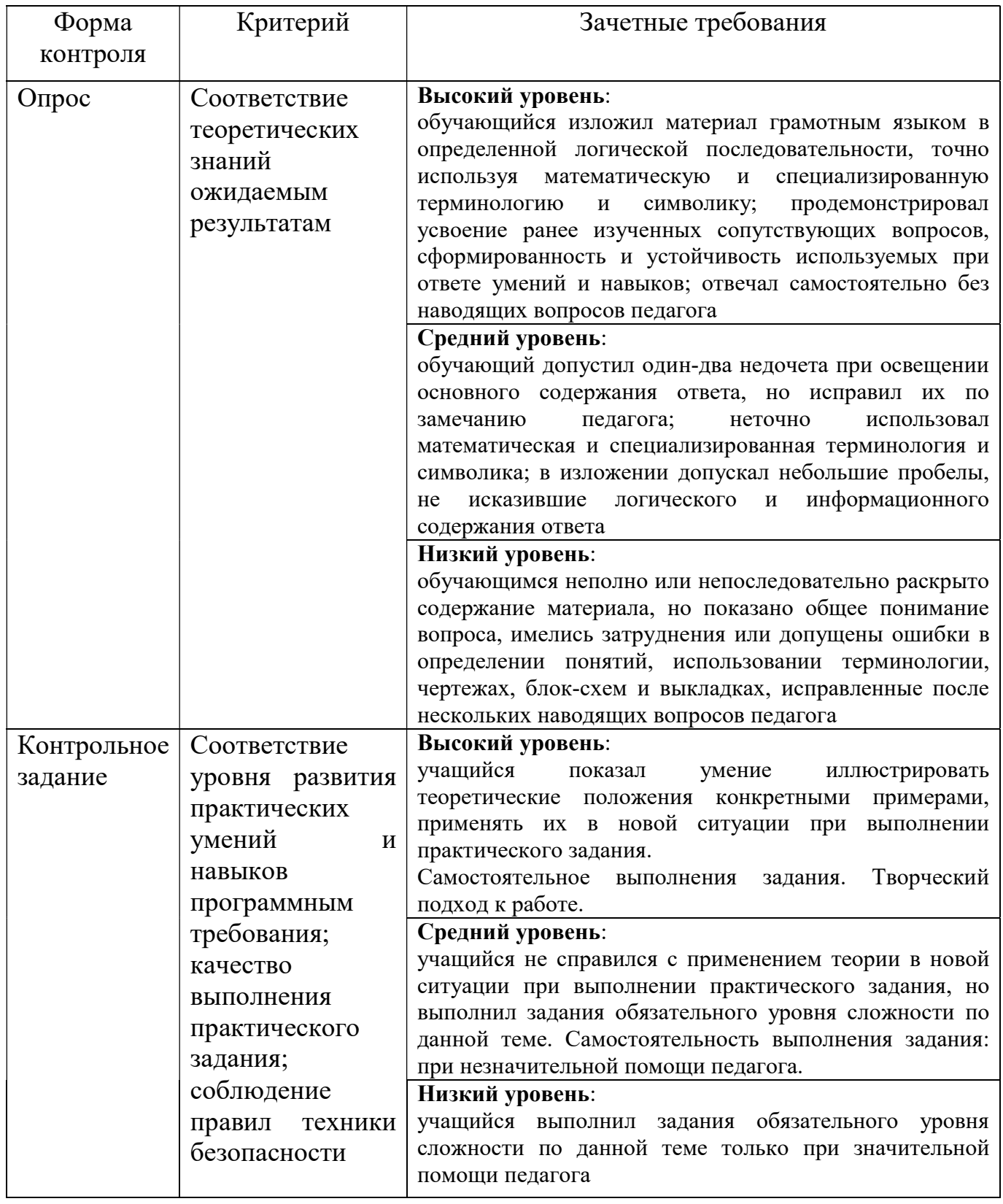

# Фонд оценочных средств промежуточной аттестации

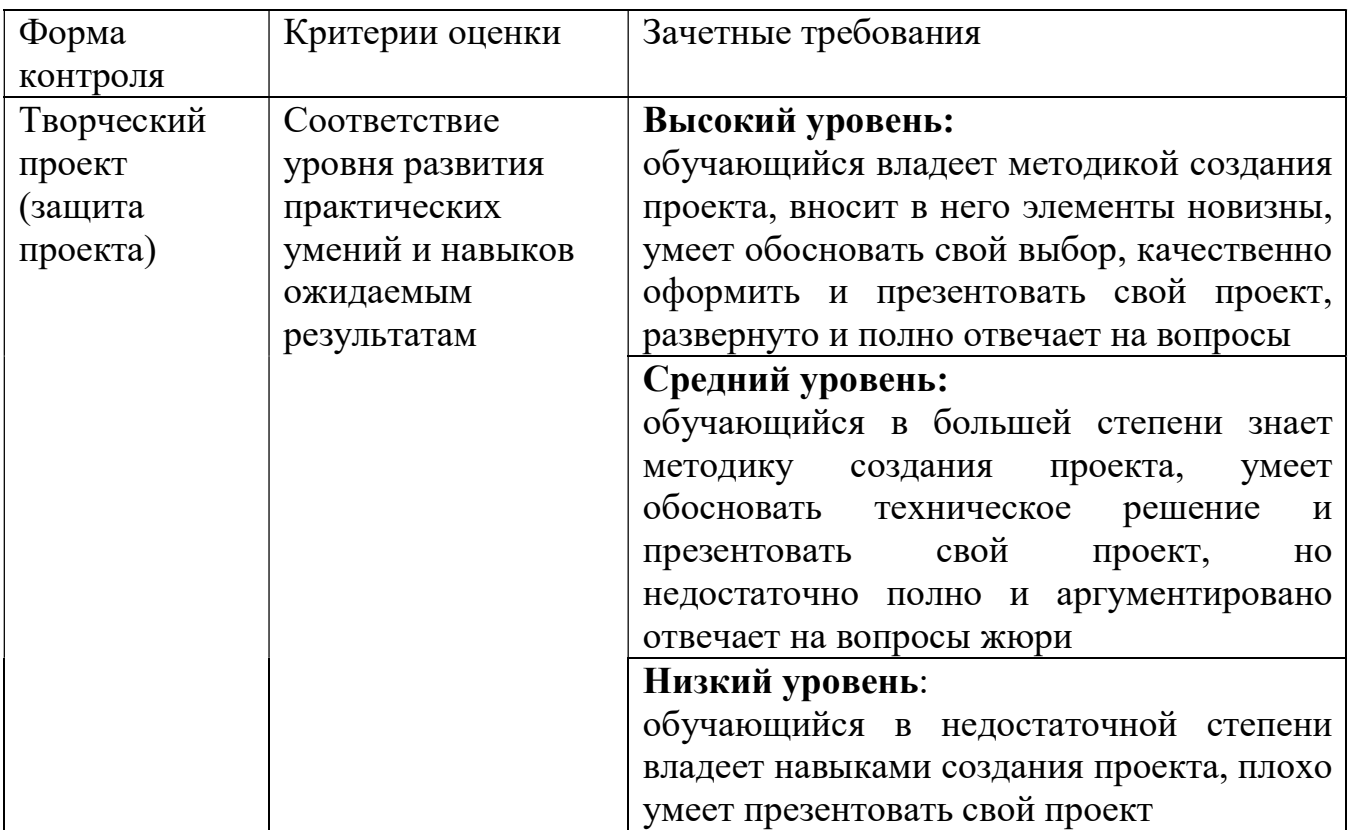

#### Раздел 5. Организационно-педагогические условия реализации дополнительной общеобразовательной общеразвивающей программы «Азбука персонального компьютера»

#### Методические материалы

Традиционное учебное занятие теоретическую содержит часть  $\overline{M}$ практическую работу воспитанников за компьютером по закреплению изученного материала. Изложение теоретического материала может быть представлено в виде лекции или беседы. Работа за компьютером предполагает применение изученного материала на практике. В начале каждого занятия полезно повторить ранее изученную тему для закрепления и устранения возможных ошибок, в конце занятия обязательно подвести итог и проанализировать выполненную работу.

В качестве дидактического обеспечения используются электронные учебники справочно-обучающего (часто представлены  $\overline{B}$ виде сайта. содержашего документацию, справочники, примеры программ и практические задания), готовые интерактивные уроки, мультимедийные презентации. Наличие автоматизированного дидактического обеспечения повышает интерес ребенка, способствует быстрому освоению пользовательских навыков работы на компьютере.

Для обеспечения наиболее комфортного состояния обучающихся и улучшения результатов обучения рекомендуется также использовать творческие формы занятий: учебная игра, соревнование, дискуссия и др. При получении навыков работы с конкретным программным обеспечением может быть предложена такая форма занятия как лабораторная работа. Средством управления деятельностью воспитанников во время лабораторной работы служат инструкции, в которых излагаются правила и последовательность действий, дается информация о повторении необходимого материала, приводятся описания и изображения управляющих элементов осваиваемого программного обеспечения, указывается порядок выполнения заданий.

## Список литературы

1. Златопольский Д.М. Занимательная информатика. — М.: Бином. Лаборатория знаний, 2011. — 424 с.;

2. Голиков Д.В. 40 проектов на Scratch для юных программистов. – СПб.: БХВ-Петербург, 2018. – 192 с.

3. http://www.computer-museum.ru/index.php Виртуальный компьютерный музей;

4. http://www.leningrad.su/museum/ Коллекция цифровой электроники;

5. http://overcomp.ru/sborka.html Сборка компьютера;

6. http://scratch.mit.edu/ Официальная страница среды разработки Scratch;<br>7. http://chelreglib.ru/ru/ Централизованная библиотечная систем

7. http://chelreglib.ru/ru/ Централизованная библиотечная система г.Челябинска.

8. https://www.tinkercad.com/ Официальная страница редактора Tinkercad

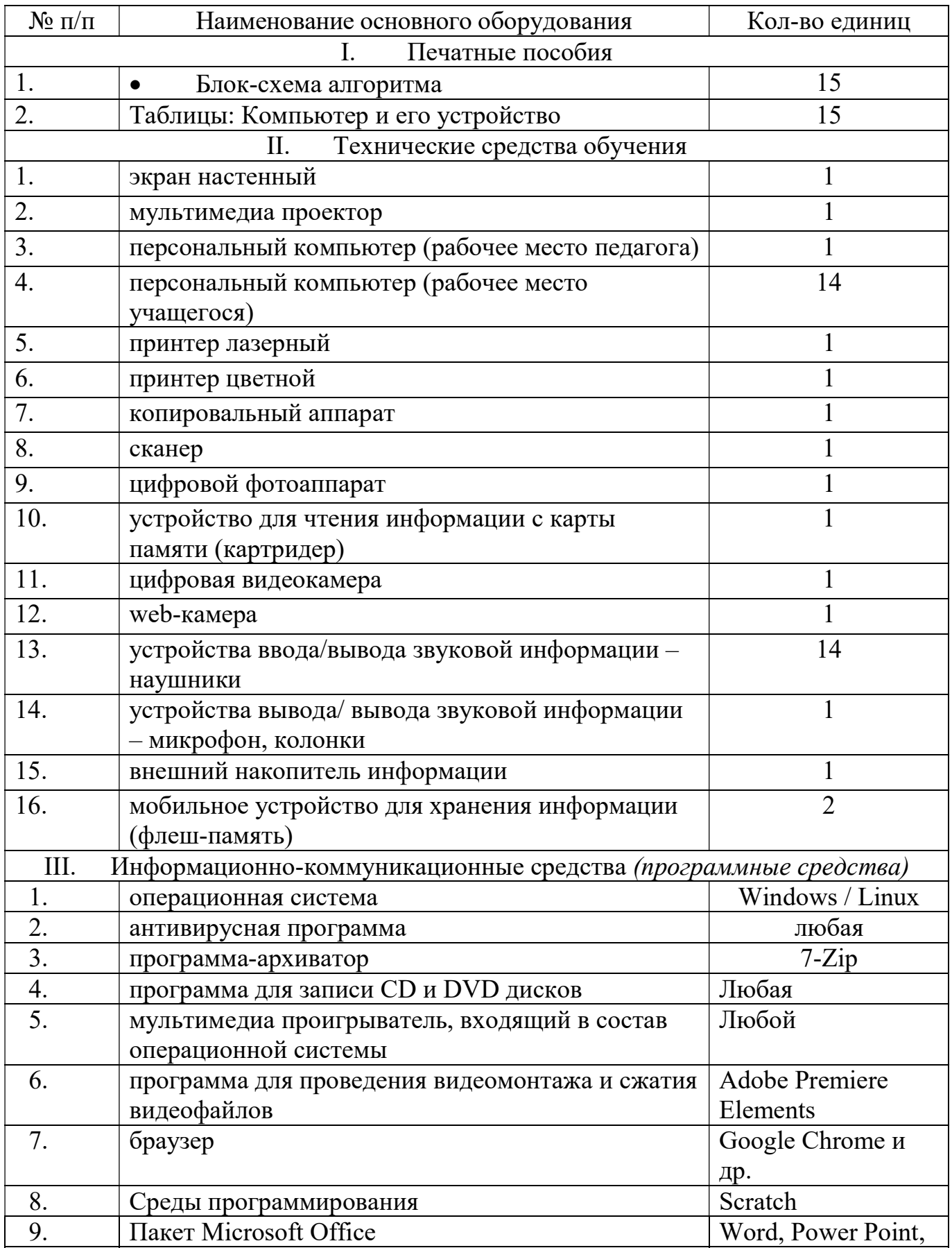

# Материально-техническое обеспечение учебного процесса

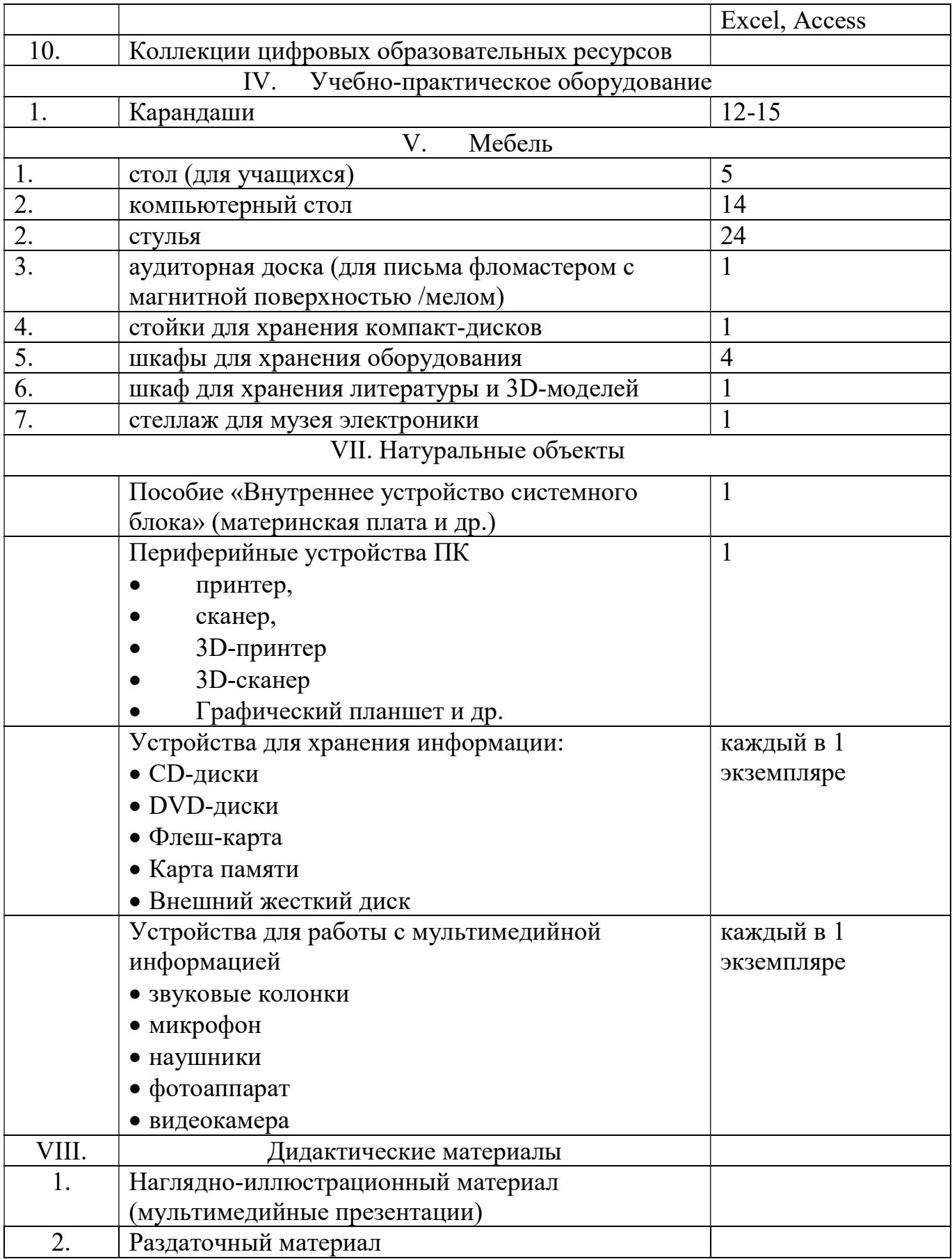

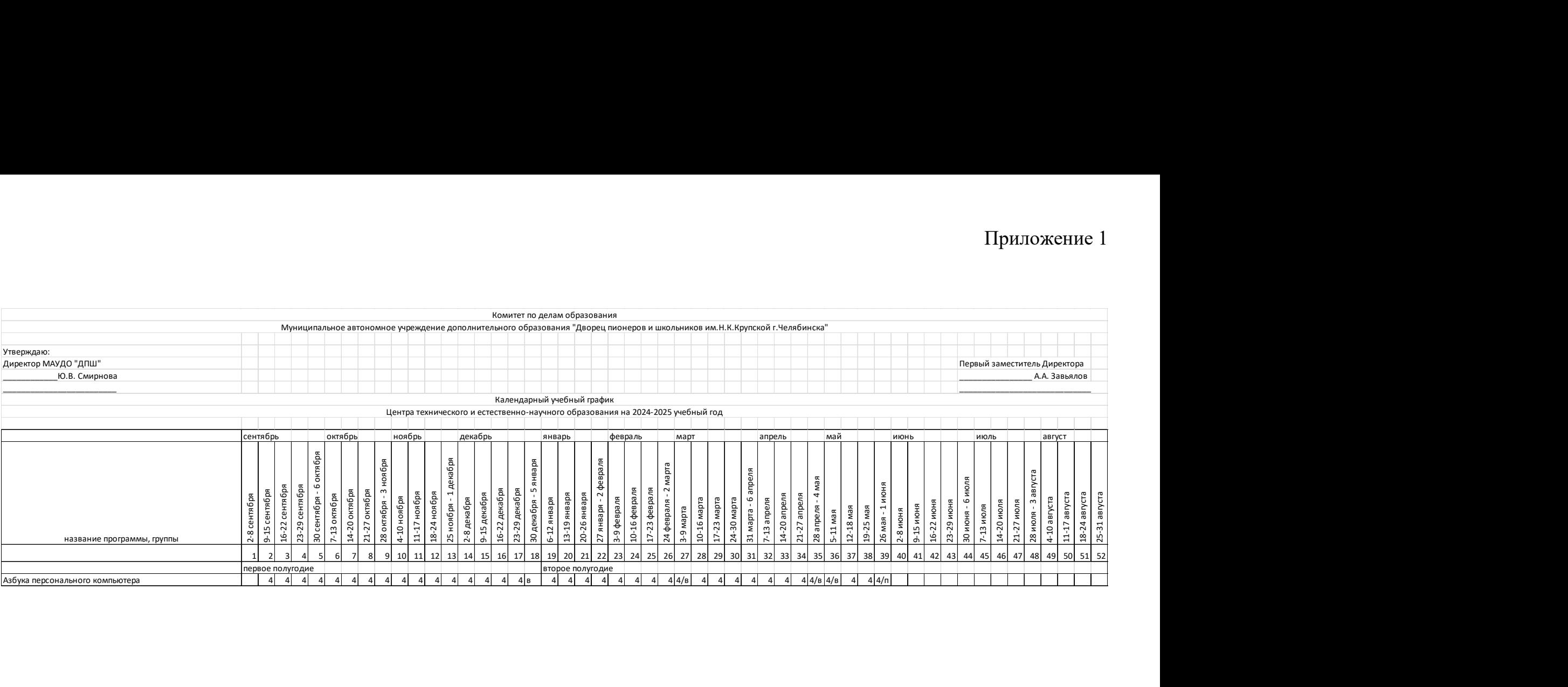

Карточка ДООП для публикации в АИС «Навигатор»

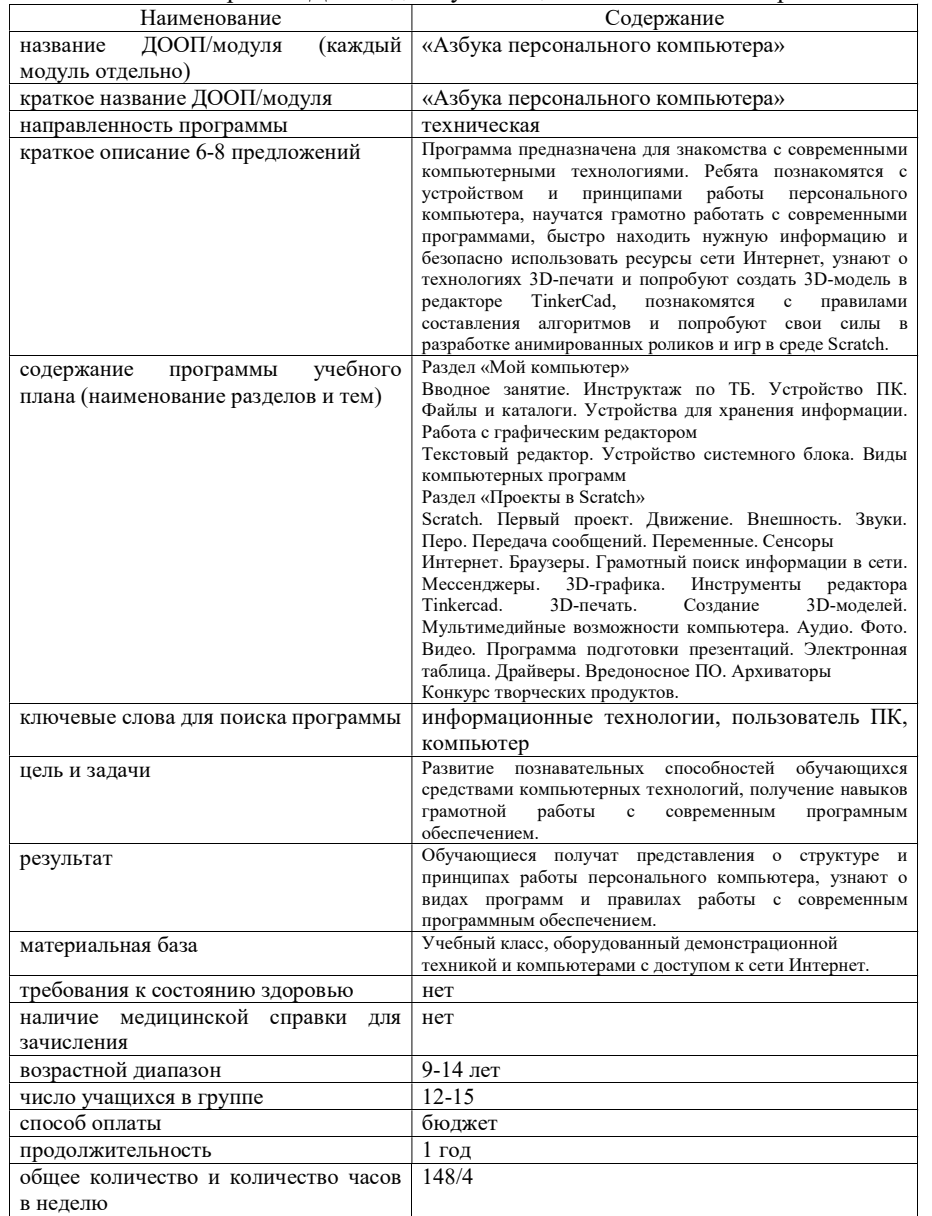

#### Контрольно-измерительные материалы

Форма текущего контроля: опрос

Опрос по темам «Устройство персонального компьютера» и «Виды компьютерных программ»

Цель: проверка теоретических знаний.

Содержание:

1. педагог демонстрирует части персонального компьютера - обучающиеся должны правильно назвать их и озвучить их назначение;

Например, «клавиатура» – устройство для ввода текстовой информации и управления, «принтер» – устройство для вывода текстовой и графической информации.

- 2. педагог демонстрирует образцы комплектующих, разъемы обучающиеся должны правильно назвать их и озвучить назначение и некоторые характеристики;
- 3. на демонстрационном экране обучающиеся видят название программы или группы программ – должны объяснить предназначение Например, «Doctor Web, AVP, Avira» - это антивирусы, нужны для защиты ваших файлов, «PowerPoint» - программа для создания презентаций, «Драйверы» - это программы, обеспечивающие взаимодействие операционной системы с физическими устройствами (видеокарта, принтер, сканер).

Опрос по разделу «Работа с информацией»

Цель: проверка теоретических знаний.

Примерные вопросы:

- 1. С помощью какого сочетания клавиш можно напечатать одну заглавную букву?
- 2. Какая комбинация клавиш в ОС Windows позволяет переключать язык ввода?
- 3. Для чего обычно используется одинарный щелчок правой кнопкой мыши?
- 4. Что такое "буфер обмена"?

Опрос по разделу «Полезное ПО»

Цель: проверка теоретических знаний.

Примерные вопросы:

- 1. Где найти драйвер, подходящий для вашего оборудования и операционной системы? Перечислите варианты
- 2. Как грамотно проверить свою систему на наличие вирусов?
- 3. Зачем нужны архиваторы? Перечислите несколько известных программ для создания архива

Форма текущего контроля: контрольное задание

Контрольное задание по разделу «Проекты в Scratch».

Цель: оценить практические навыки работы в среде разработки Scratch Задание: создать игру «Охота», в которой пользователь должен ловить какого-то персонажа, чтобы зарабатывать очки.

#### Требования:

- 1. Нажимай на клавиши стрелок чтобы перемещаться влево и вправо.
- 2. Предмет охоты должен случайным образом перемещаться по игровому полю.
- 3. Проигрывай звук, когда персонаж касается предмета, который нужно ловить.
- 4. Добавляй очки при касании предмета охоты.

Готовые проекты демонстрируются педагогу и остальным обучающимся учебной группы. Оценка проводится согласно зачетным требованиям в фонде оценочных средств, результаты фиксируются в протоколе.

Контрольное задание «Создание 3D-модели в редакторе Tinkercad».

Цель: оценить практические навыки работы в редакторе Tinkercad и умения при работе с 3D-принтером.

Задание: создать модель именного брелка и напечатать его на 3D-принтере. Этапы работы:

- 1. Выбрать форму брелка и создать модель с помощью простых форм в редакторе;
- 2. Скачать файл модели и проверить его, открыв в программе-слайсере;
- 3. Подготовить 3D-принтер к работе, запустить печать;
- 4. Провести финишную обработку готового изделия.

Готовые изделия демонстрируются педагогу и остальным обучающимся учебной группы. Оценка проводится согласно зачетным требованиям в фонде оценочных средств, результаты фиксируются в протоколе.

Форма промежуточной аттестации: творческий проект

Содержание: обучающиеся на свой выбор готовят итоговый творческий проект. Это может мультфильм или игра в среде Scratch, презентация на свободную тему объемом не менее 20 слайдов с анимацией и графикой или 3D-модель фантастического здания, сооружения.

#### Параметры и критерии оценки защиты творческого проекта

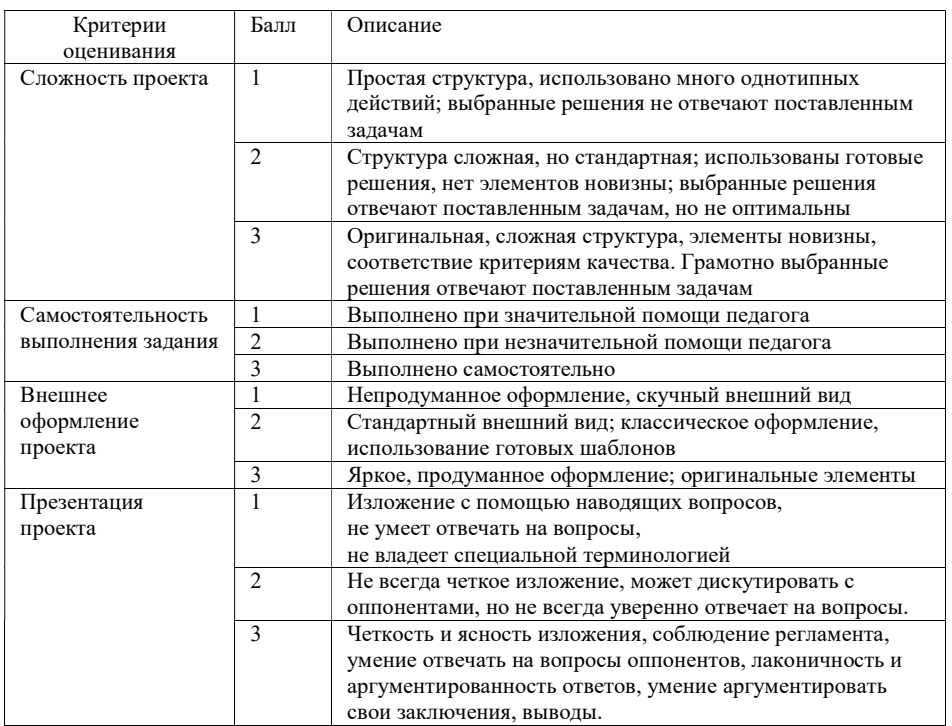

Форма фиксации результата: протокол

Уровень результативности обучения:

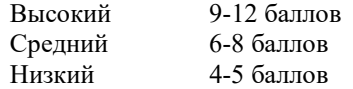

#### КАРТА НАБЛЮДЕНИЙ

#### на основе предполагаемых метапредметных результатов освоения программы

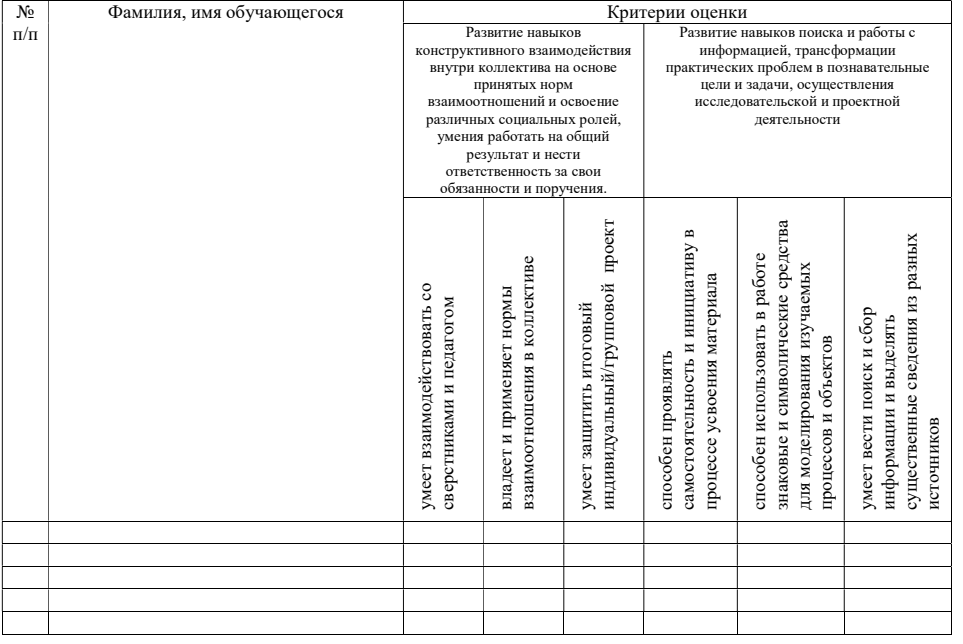

+1 - владеют в совершенстве

0 - средний уровень

 $-1$  – не владеют

Педагог дополнительного образования

#### Анкета на сформированность личностных результатов дополнительной общеобразовательной программы для обучающихся средних и старших классов

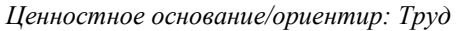

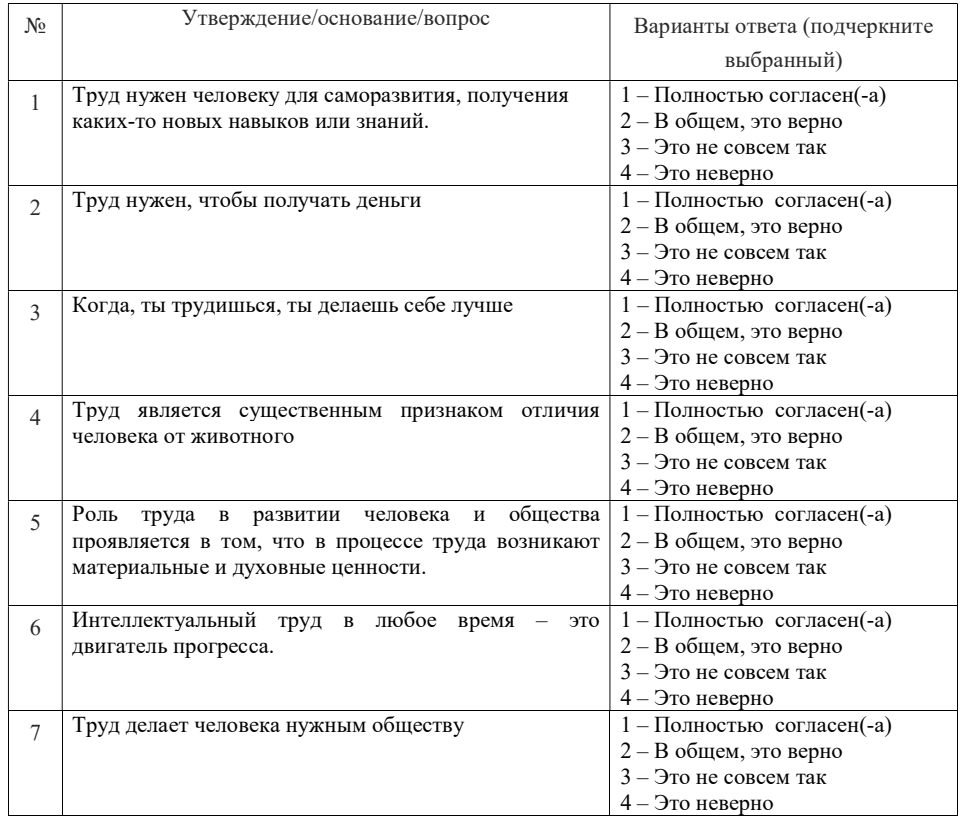

#### Обработка результатов:

16 - 28 баллов - показатель полностью сформирован

11 - 15 баллов - показатель частично сформирован

0 - 10 - баллов показатель не сформирован

#### Ценностное основание/ориентир: Знания

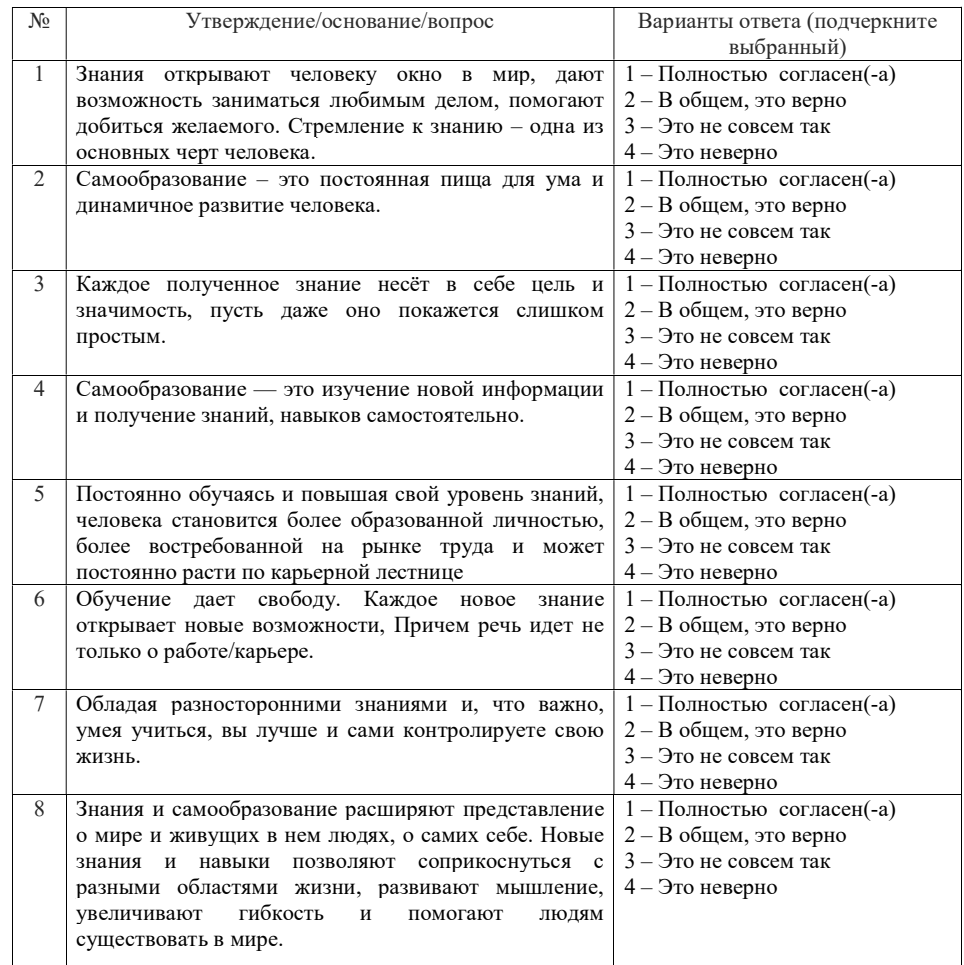

-<br>Обработка результатов:<br>19 – 32 баллов - показатель полностью сформирован

12 - 18 баллов - показатель частично сформирован

0-11-баллов показатель не сформирован

#### Ценностное основание/ориентир: Человек как представитель моего социального окружения

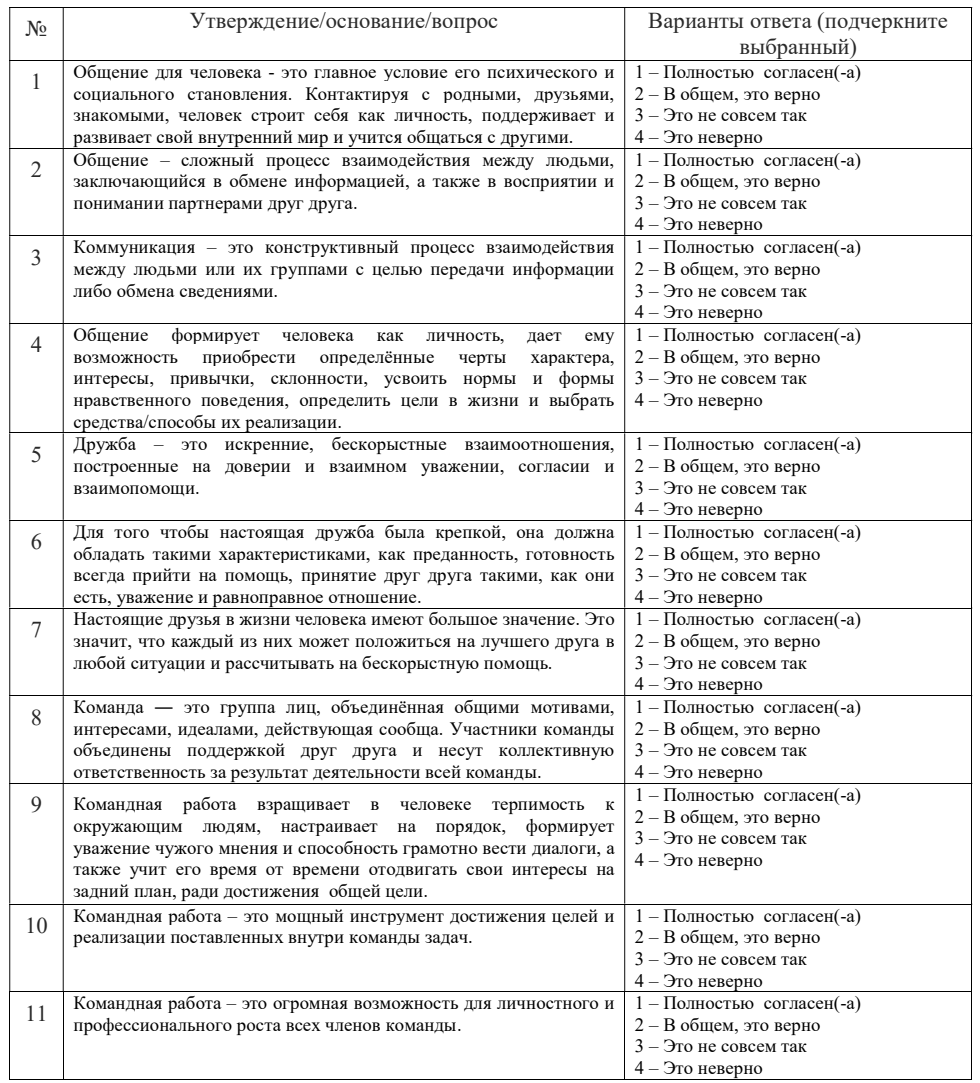

#### Обработка результатов:

26 - 44 балла - показатель полностью сформирован

18-25 баллов - показатель частично сформирован

 $0 - 17$  баллов – показатель не сформирован